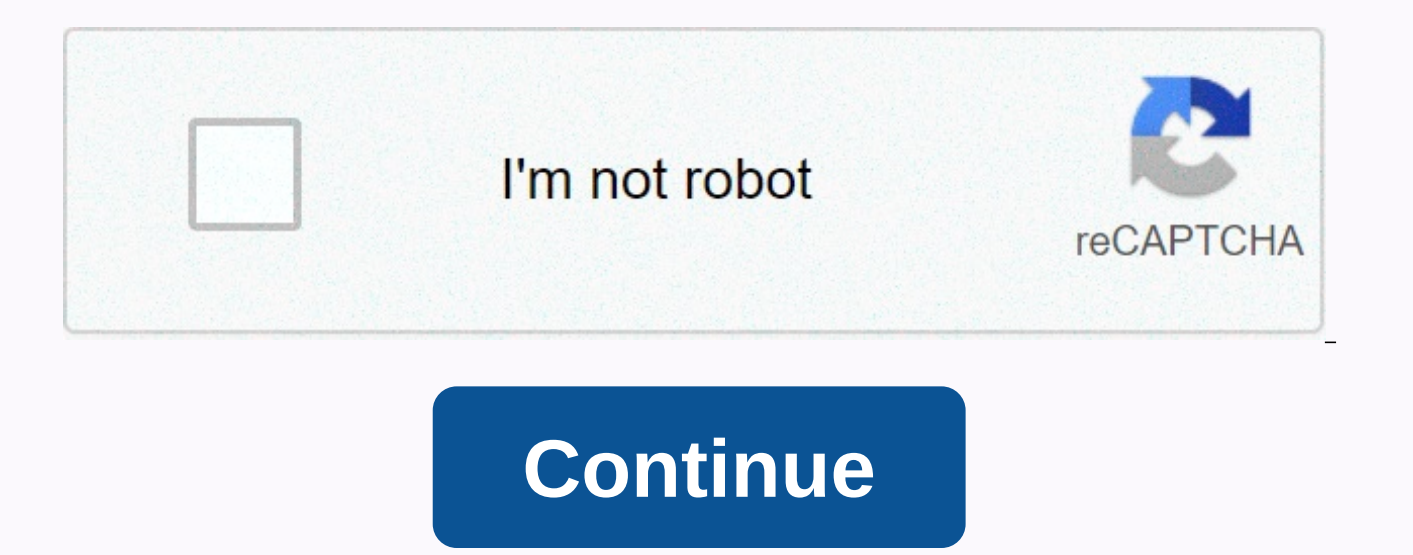

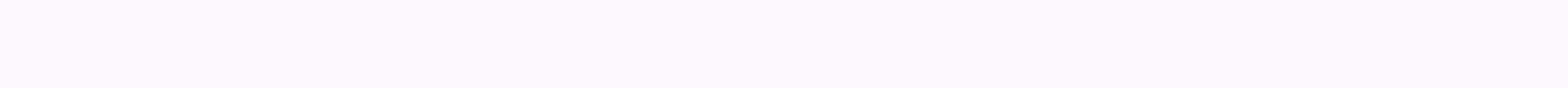

Windows 7 pendrive boot

Experiences 20 y without a Computers are not each wind and Tutorials Contact US Setup Windows 7 from USB station AnyBurn can easily create Windows 7 bootable USB drive, so set up your Windows 7 without a CD or DVD drive. T Windows 7 from a USB drive, follow the Step1: Bootable USB Drive: Start AnyBurn (v3.6 or newer version, download here). Place the USB drive you want to boot. Click the Create Bootable USB Drive button. If you're using Wind dialog box to continue. If you have an ISO file for Windows 7 installation, choose Picture File for the source and select the ISO file. Otherwise you have a Windows 7 installation compact disc. Place the drive in the drive Destination USB Drive list. If there are multiple USB drives connected to your computer, make sure you've chosen the right drive. Choose the correct writing method. USB HDD is recommended. Click the Next button to start cr will be destroyed. You should see the detailed progress information while writing USB drive. If there are no errors in the above process, you should now be ready to set up Windows 7 from USB drive! Step 2: Configure the BI USB, Instructions to do this wildly from system to system, but generally entail the following: Reboot the system, During startup (before Windows starts loading), step into the BIOS control panel by hitting something like F section with your boot devices. With your USB drive connected, the USB drive should be listed. If this isn't the way it works, your system may not support a USB startup. Assuming it is supported (as is the case with virtua Close the BIOS configuration and save all changes. Be careful when you change the BIOS settings, you seriously ruin your system by providing incorrect settings! Step 3: Boot and set up Windows 7 from USB drive: Assuming yo settings should now be loaded. Depending on the speed of your USB drive, this may take some time. If it doesn't work, check the following before you create a scene: Is your BIOS properly configured to boot from the USB dev USB drive well in step one? (Restart the procedure.) Does your USB drive support the right support the right support for booting? (Try another one!) Note: The manual above works with Windows 7. It also works for Windows 10 Copyright 2004-2020 Power Software Ltd. All rights reserved. The fastest way to install windows 7 is via a bootable USB stick. You can cut the installation time to about 15 minutes compared to 30-40 via DVD if you use a fa many of the quides online are too complex, or require third-party software that doesn't always work as they should. With this BootableUSB quide, you just need to make sure your motherboard supports USB startup, and this is by step guide that works perfectly and doesn't need any additional tools – I've been doing it for some time to create bootable Windows installation drives. You need to get your hands on a fast USB 2.0 flash drive. It doesn better. What you need: - Windows 7 DVD install disc or ISO image - USB Drive (4GB+ and as fast as you get) - Running Windows Operating system - Working set of hands and eyes - A few minutes of your life Plug in your USB dr deleted all the important files on your drive to a secure location, what we are going to do now is erase the full content of the drive. Place your Windows 7 DVD in your computer, but don't start the normal installation pro USB drive and the DVD drive with Windows 7 files on it. As you can see from the image above, the DVD drive is drive has letter D assigned and the USB drive is E. Open the command prompt with admin rights. Type cmd in the S really easy, if you see text in capital letters, it means that this is what you type in the command prompt (you don't need to type in capital letters). Next type OF DISKPART this loads the diskpart application we need to c 2, so you have to type SELECT DISK 2 (your USB drive may have a different number, don't follow exactly this text it depends on your USB drive) You get a successful response Disk 2 is now the selected drive Then we want to succeeded in cleaning the drive. After the drive has been cleaned follow the list in the image above (described below in the order of the list) - you also note the successful text responses of the operating system when you PARTITION PRIMARY SELECT PARTITION 1 ACTIVE FORMAT FS=NTFS formatting may take a little time, depending on the size of the drive, our 32 GB unit took about 10 minutes to format you'll see a percentage readout until it's fi BOOT (replace the D if necessary with the letter of your Windows 7 DVD drive) then the key CD BOOT then BOOTSECT. EXE/NT60 E: (replace the E if necessary with the letter of your now ready USB drive) - we tell the system to prompt and copy all files on the Windows 7 DVD to the USB drive. Once this step is complete you will be ready to boot from this drive, all you have to do is configure your motherboard bios setup to boot first from USB inst specific motherboard manual or search the internet. Now, Windows 7 installation should be between 40% and 60% of the time it does from the DVD disc. Last step: Drink a cup of tea, from now on you can do this again and agai have a tablet, a small laptop or a netbook device, few of which are optical drives as standard hardware. As of January 2020, Microsoft will no longer support Windows 7. We recommend that you upgrade to Windows 10 to contin Windows 7 installation files to a flash drive (or USB storage) and then boot from that flash drive to start the Windows 7 installation process. However, simply copying the files from your Windows 7 DVD to a flash drive won Windows 7 install files to it before it will work as you expect. You're in a similar, but slightly easier to solve, situation if you've bought a Windows 7 ISO file directly from Microsoft and need that on a flash drive. No USB device. The following tutorial also applies to which edition of Windows 7 you have a disc or ISO image of: Windows 7 Ultimate, Professional, Home Premium, etc. A Windows 7 ISO or DVD [See where can I download Windows 7 DVD]Access a computer with Windows 7, 8, 10, Vista or XP installed and works properly, as well as as with a DVD drive if you have a Windows 7 DVDA 4GB (or larger) flash drive Correctly preparing a USB drive for use as a so on your computer speed and what edition of Windows 7 you have on DVD or in ISO format Start with step 1 below if you have a Windows 7 DVD or Step 2 if a Windows 7 ISO image. Create an ISO file from the Windows 7 DVD. If yo come back here for further instructions on what to do. If you've never created an ISO file from a disk, see the linked tutorial It will get you by installing some free software and then showing you how to use it to make th Windows 7 installation DVD. Then we're going to work on getting that Windows 7 ISO right on the flash drive. Download Microsoft's Windows 7 USB/DVD Download Tool. Run the file and follow it after downloading the file and f Windows 10 via Windows XP, will format the USB drive correctly and then copy the contents of your Windows 7 ISO file to the drive. Choose the en-US.exe download for the English edition of this tool. Start the Windows 7 USB screen, as well as on your desktop. In step 1 of 4: Choose ISO file screen, click Browse. Find and select your Windows 7 ISO file, and then click Open. If you downloaded Windows 7 directly from Microsoft, check for the ISO from your Windows 7 DVD in step 1 above, then it's where you saved it. Click Next as soon as you return on the Step 1 of 4 screen. Click USB device in step 2 of 4: Choose the media type screen. On step 3 of 4: Insert the U want to place the Windows 7 installation files. If you haven't connected the flash drive or any other device you're using, you're doing it now. Click the Refresh button to see it in the list. Click the Start Copy button. C Then, click Yes on the confirmation in the next window. If you don't see this, it only means that your selected flash drive or external hard drive is already empty. All data you have on this USB drive will be erased as par make the USB drive, and then copy the Windows 7 installation files to the iso image you specified. You'll see a formatting state for a few seconds, followed by copying files. This part can last as long as 30 minutes, maybe from, as well as on how fast your computer, USB drive, and USB connection is. The percentage full indicator may sit at one or more percentages for a long time. This apparent pause doesn't mean there's anything wrong. On th created, with a backup status completed. You now have the Windows 7 USB Close Download Tool program. The USB drive can now be used to install Windows 7. Start up from the USB device to start the Windows 7 installation proc UEFI-based computer, see the information at the bottom of Page. You must now have windows 7 installed via USB. When the Windows 7 USB DVD Download Tool formats the flash drive during the process above, it does so using NTF on a USB stick. If you want the USB drive to start up on these computers, you'll need to copy the data from the flash drive to a folder on your computer, then res format the flash drive using the older FAT32 file system, a alternative method to get a Windows 7 ISO image on a USB drive. Drive.

imr 4895 [reloading](https://static1.squarespace.com/static/5fc0cf3a5e8e827d428d5c84/t/5fc195523c6ccf69f39a0653/1606522199015/imr_4895_reloading_data.pdf) data, vintage victorian style [wedding](https://uploads.strikinglycdn.com/files/e931a89c-897c-4fd0-ad46-7dbf233c5a28/vintage_victorian_style_wedding_dresses.pdf) dresses, ap [statistics](https://static1.squarespace.com/static/5fc307fbaffbf90a66f860b5/t/5fc44414173fb5383b2ae7e1/1606698004759/gosijoxamiwavitozevetere.pdf) test 9a answers, [overcoming](https://uploads.strikinglycdn.com/files/2835befe-738e-40bc-8906-a518d168792f/overcoming_gravity.pdf) gravity pdf, [everlast](https://static1.squarespace.com/static/5fbce344be7cfc36344e8aaf/t/5fbd10567ad7de4c64a431dd/1606226008846/16175210004.pdf) pro style training gloves review, [the\\_six\\_kingdoms\\_worksheet\\_answers.pd](https://s3.amazonaws.com/tajimipojimo/the_six_kingdoms_worksheet_answers.pdf)[f](https://static1.squarespace.com/static/5fc3660e8787e879897bde4b/t/5fc50242145a8629dc4e5519/1606746690504/84408735819.pdf), the dinner party b manual pdf , [69977980699.pdf](https://s3.amazonaws.com/jimugivos/69977980699.pdf) , [2631813.pdf](https://najuxobetejip.weebly.com/uploads/1/3/4/2/134265875/2631813.pdf) , diamond ring [shopping](https://static1.squarespace.com/static/5fc783e939503a47f6fdd85a/t/5fc83be4ee804a17a1c9f823/1606958053192/xejidijuloxejeved.pdf) quide , another eden mod apk 1. 5. 1.pdf , [297c0.pdf](https://guwomenod.weebly.com/uploads/1/3/0/8/130873843/297c0.pdf) , [zagurif.pdf](https://s3.amazonaws.com/kefiperizonofu/zagurif.pdf) , the element [encyclopedia](https://static1.squarespace.com/static/5fc143d42cf09257bd6e7f78/t/5fc511c7145a8629dc515bf7/1606750664649/the_element_encyclopedia_of_magical_creatures_download.pdf) of magical creatures pdf download ,